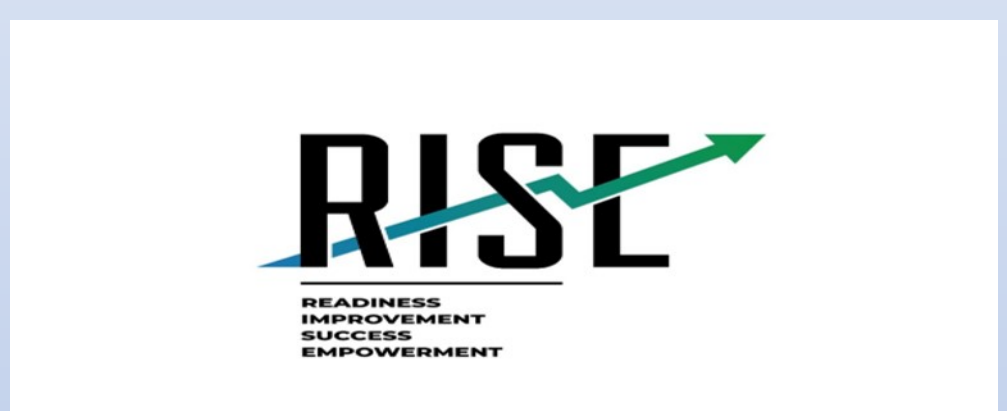

# Remote Administration Enhancements

[Kim.Rathke@schools.Utah.gov](mailto:Kim.Rathke@schools.Utah.gov)

Recommendations for Remote Administration of Benchmark Modules

- Review all RISE documentation related to remote testing
	- There will be guides for technology coordinators, teachers, parents and students posted to the RISE portal before the embedded system goes live
	- URL method: [Quick Guide for Remote Administration of Benchmark Modules](https://utahrise.org/core/fileparse.php/5417/urlt/Quick-Guide-to-Administer-Benchmarks-Remotely.pdf) is available now.
	- The Test Administration Manual is being updated to include scripts for remote testing
- Practice the procedure using the RISE training tests
	- Teachers should familiarize themselves with the process prior to sharing it with students including testing webcams, audio, and chat features
	- Students need to practice logging in, testing webcams, audio, and chat features

## Two methods for remote administration

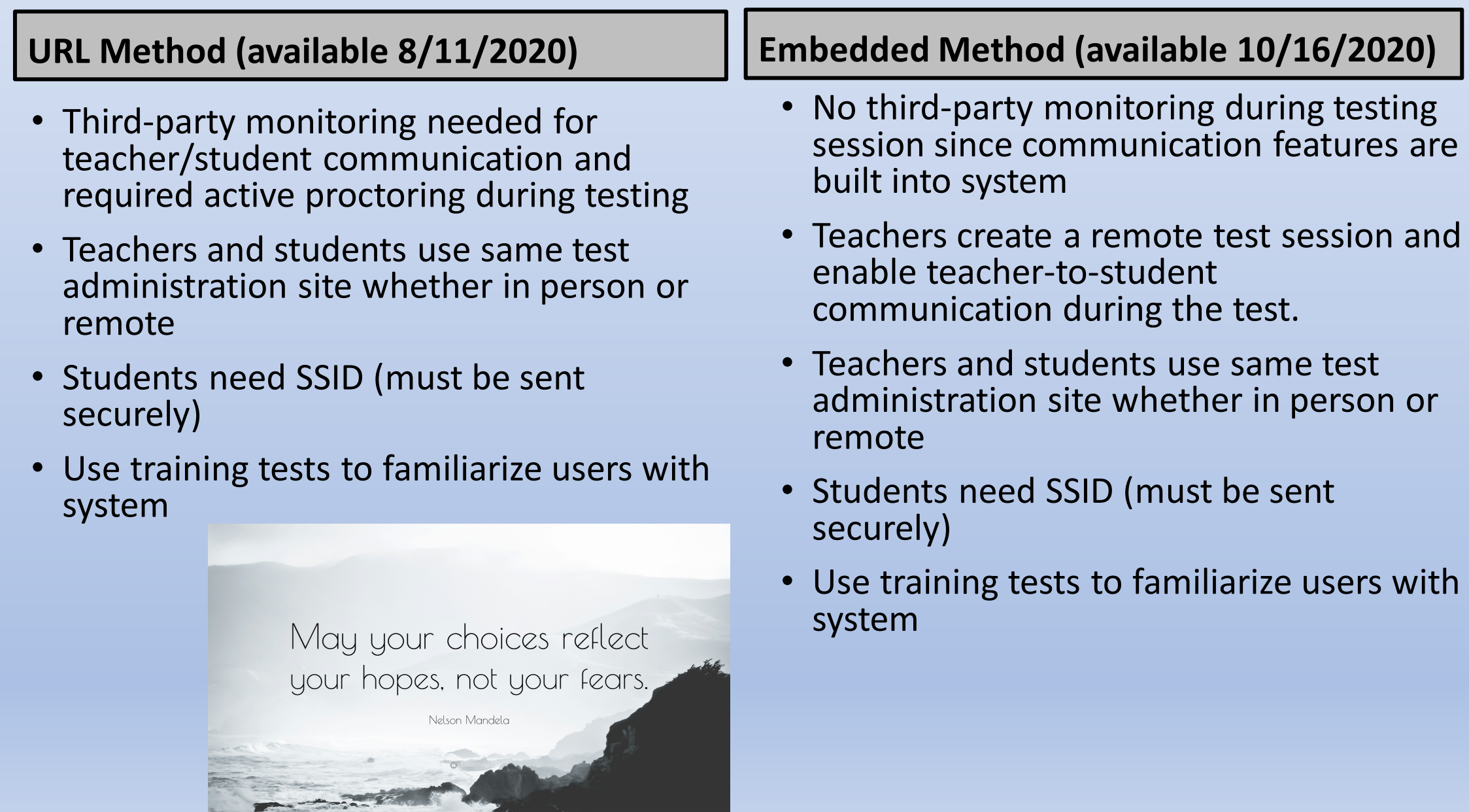

# What technology is needed?

#### **URL Method: Computer or iPad**

- Conventional web browser installed so teachers and students can access the test administration site and testing interface
	- See Quick Guide to Remote Administration of RISE Benchmark Modules [for supported operating systems and software](https://utahrise.org/core/fileparse.php/5417/urlt/Quick-Guide-to-Administer-Benchmarks-Remotely.pdf)  requirements
- Built-in or plug-in webcam, microphone, and speaker to access LEA-supplied third- party monitoring software
- Students access to test session via URL
- Teachers administer tests via installed secure browser

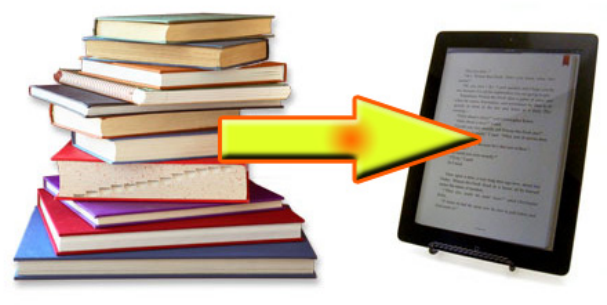

#### **Embedded Method**

- Conventional web browser installed so teachers and students can access the test administration site and testing interface
	- See Quick Guide to Remote Administration of RISE Benchmark Modules for supported<br>operating systems and software requirements
- Built-in or plug-in webcam, microphone, and speaker to access embedded teacher to student communication features available only during test administration
- Students access test session via benchmark module-specific URL
- Teachers administer tests via installed secure browser

# Two Methods for Remote Administration of Benchmark Modules

#### **URL Method: (available 8/11/2020)**

- Teachers can administer test sessions to students in the classroom and students at home simultaneously with two session IDs
- Uses same test administration interface

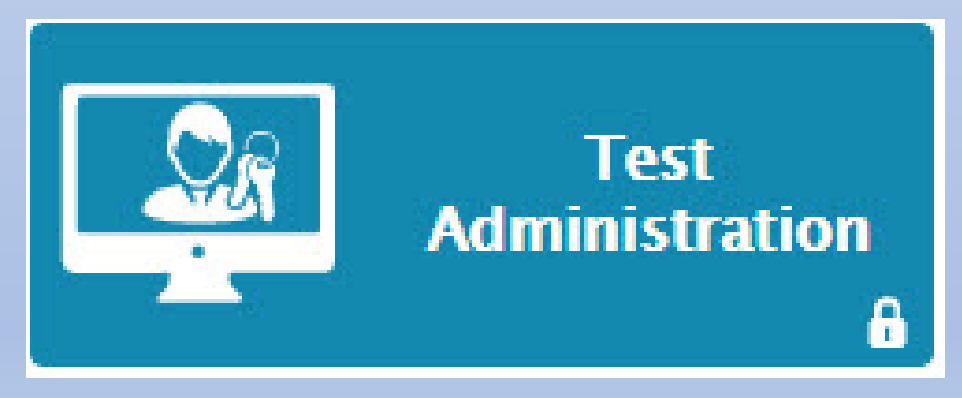

#### **Embedded Method: (available 10/2020)**

- Teachers can administer test sessions to students in the classroom and students at home simultaneously
- Schedule a remote session and share the session link and session ID with all students, both in-person and remotely
- Audio and video features added for remote testing will appear for all students, even those in the classroom.
- Uses same test administration interface

# Embedded Method Features

#### Training Tests Are Your Friend

#### **Review the remote administration functionality using the assigned training tests** to:

- Develop communication about test session links and session IDs with students
- Assist students with accessing test administration— usernames/passwords, etc.
- Accessing the link to testing session
- Verify internet speed
- Check that hardware is functioning correctly
- Familiarize proctors with remote testing process
- Practice using the unique embedded features including broadcast chats, individual chats, and video monitoring
- Establish a testing procedure since teachers and students cannot communicate within the test once it has been submitted

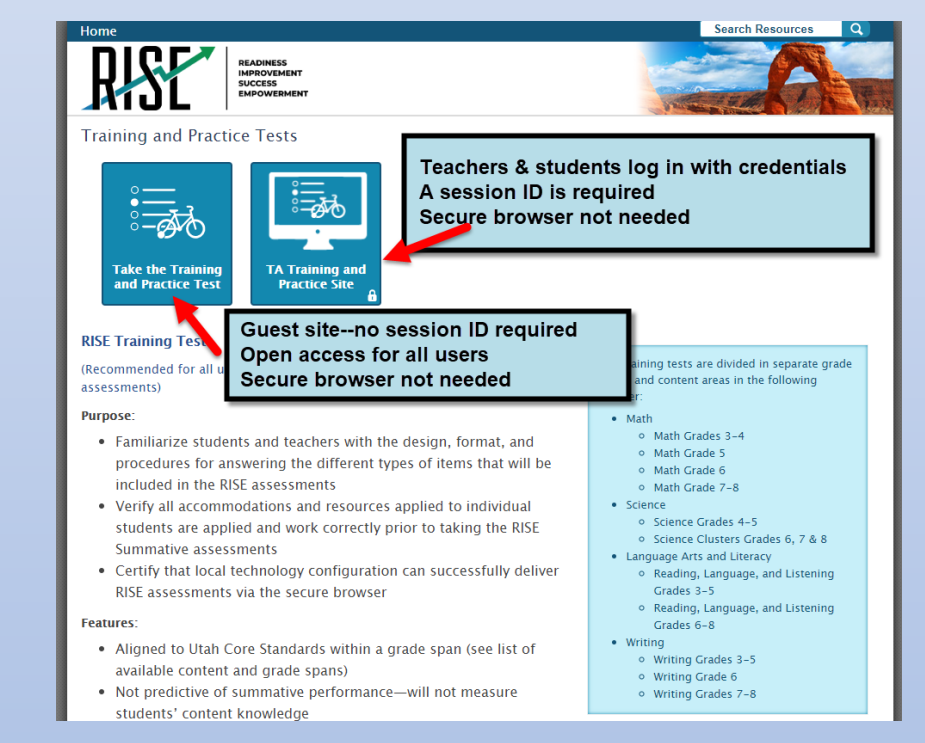

# Sharing Links with Students

Prior to remote administration, the session link must be sent to students

- How will teachers communicate this with students?
- How will the link be shared?

Please note: If testing will occur simultaneously, both in-person and remotely, two active proctors will be needed—one to monitor students in the room and another to monitor remote testing

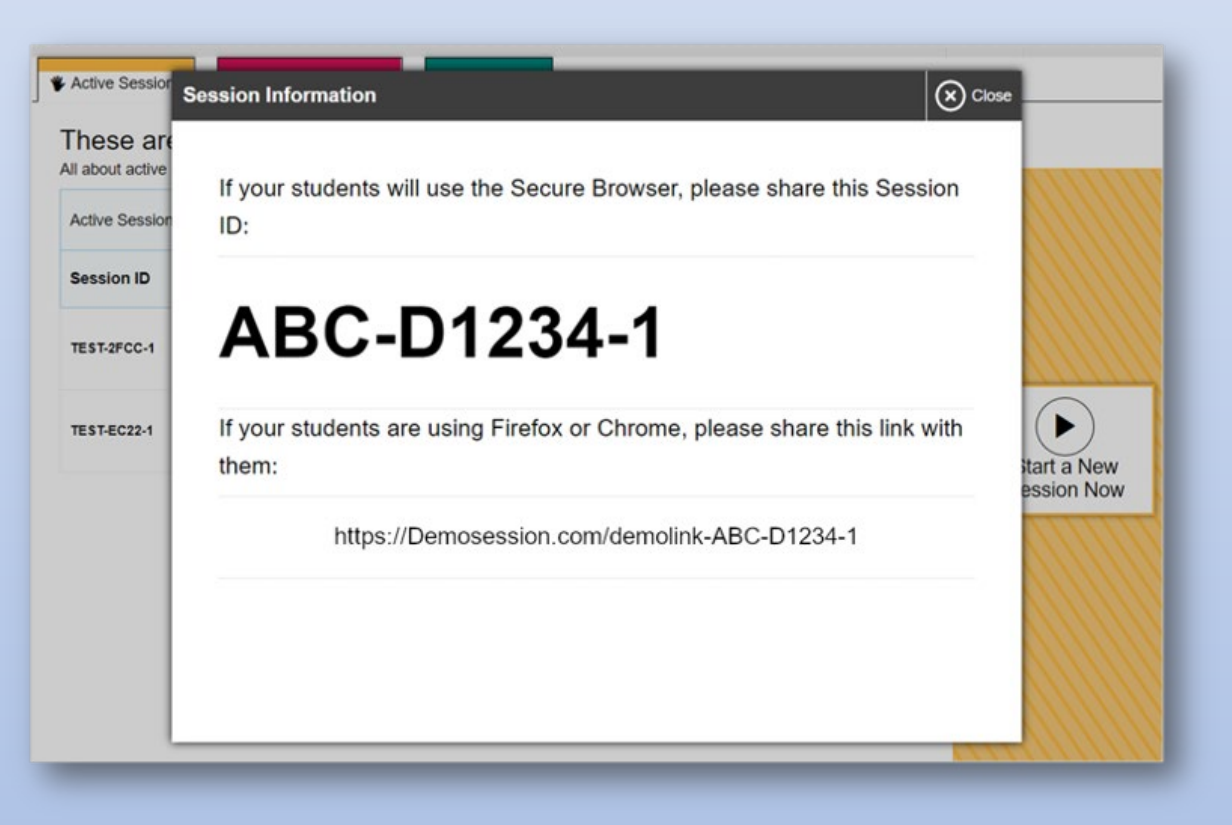

# Remote Administration Dashboard

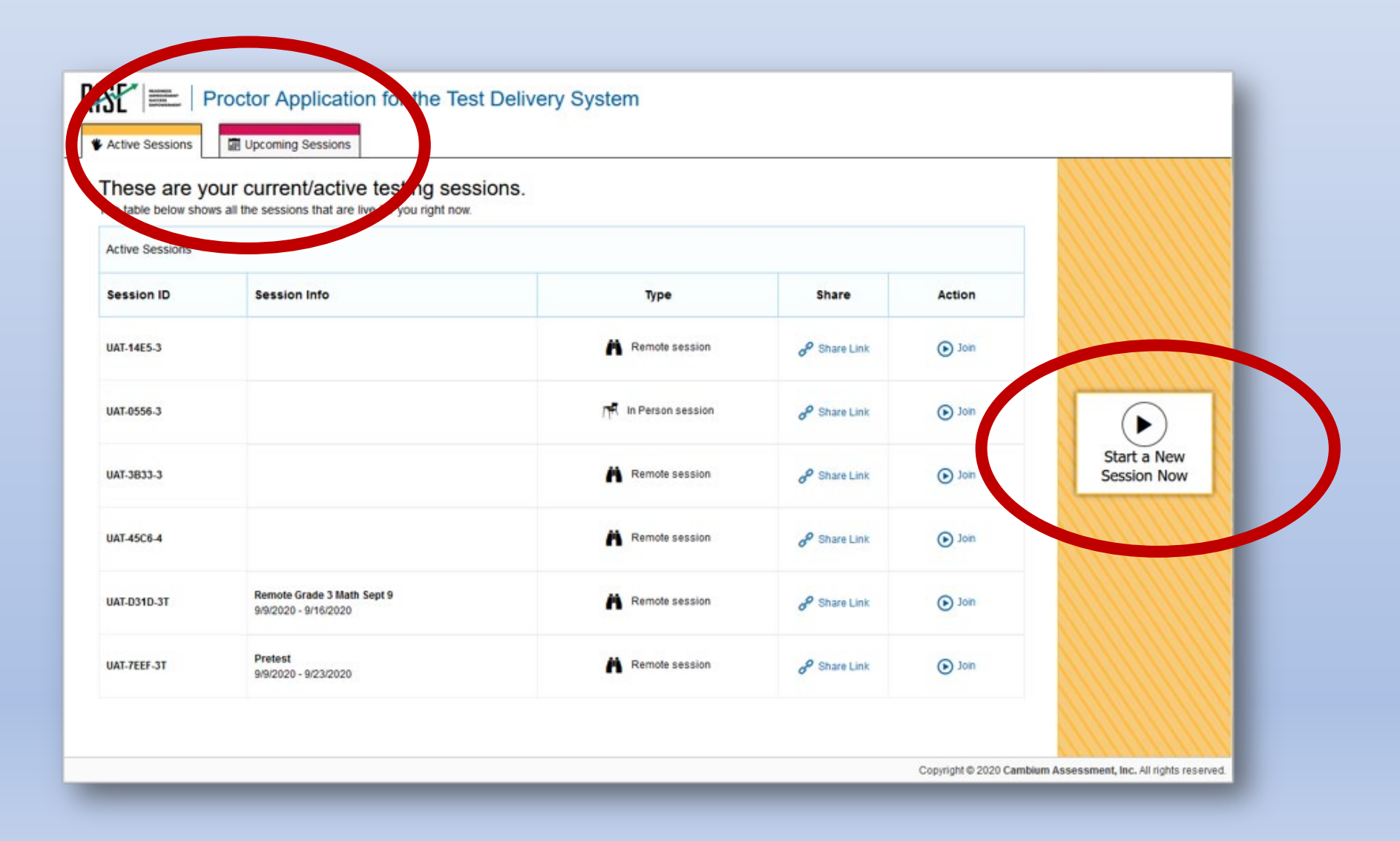

# Embedded Remote Administration Features: Advance Scheduling

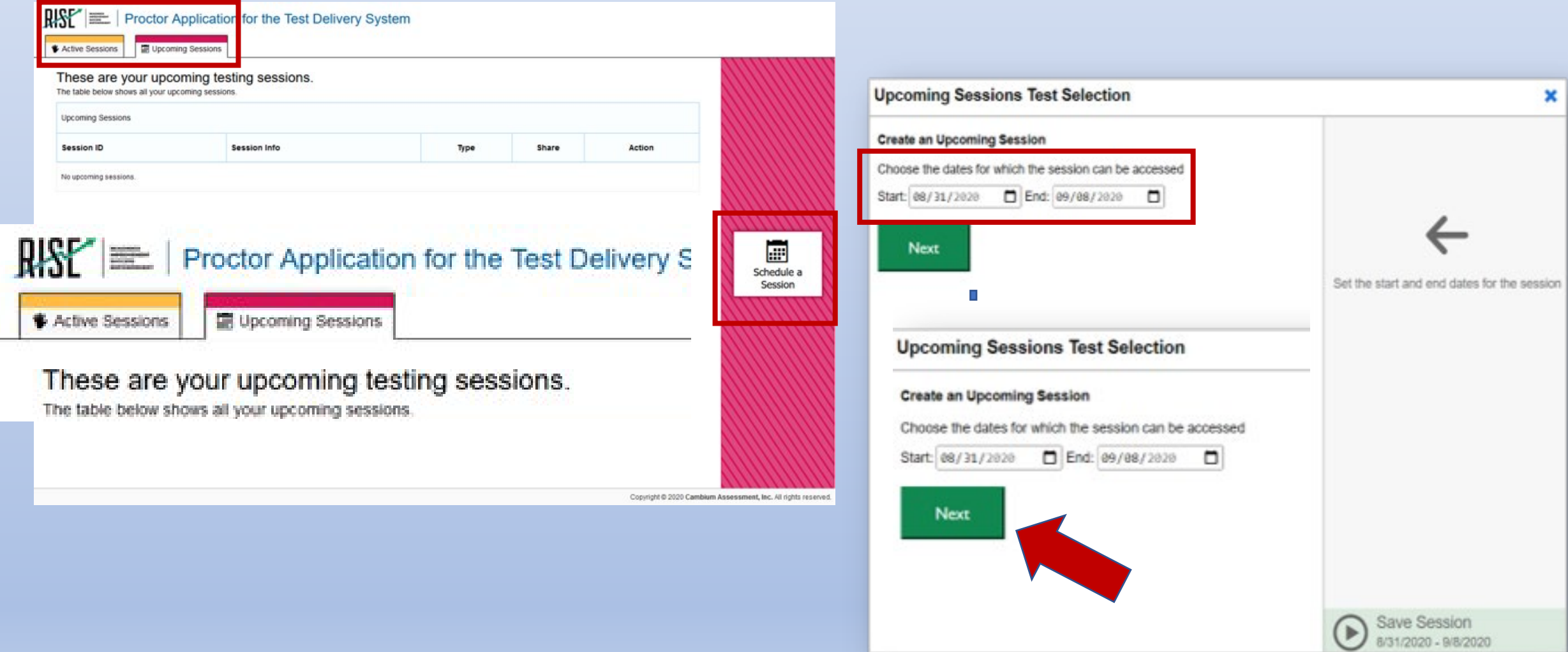

# Embedded Remote Testing Features: Advance Scheduling

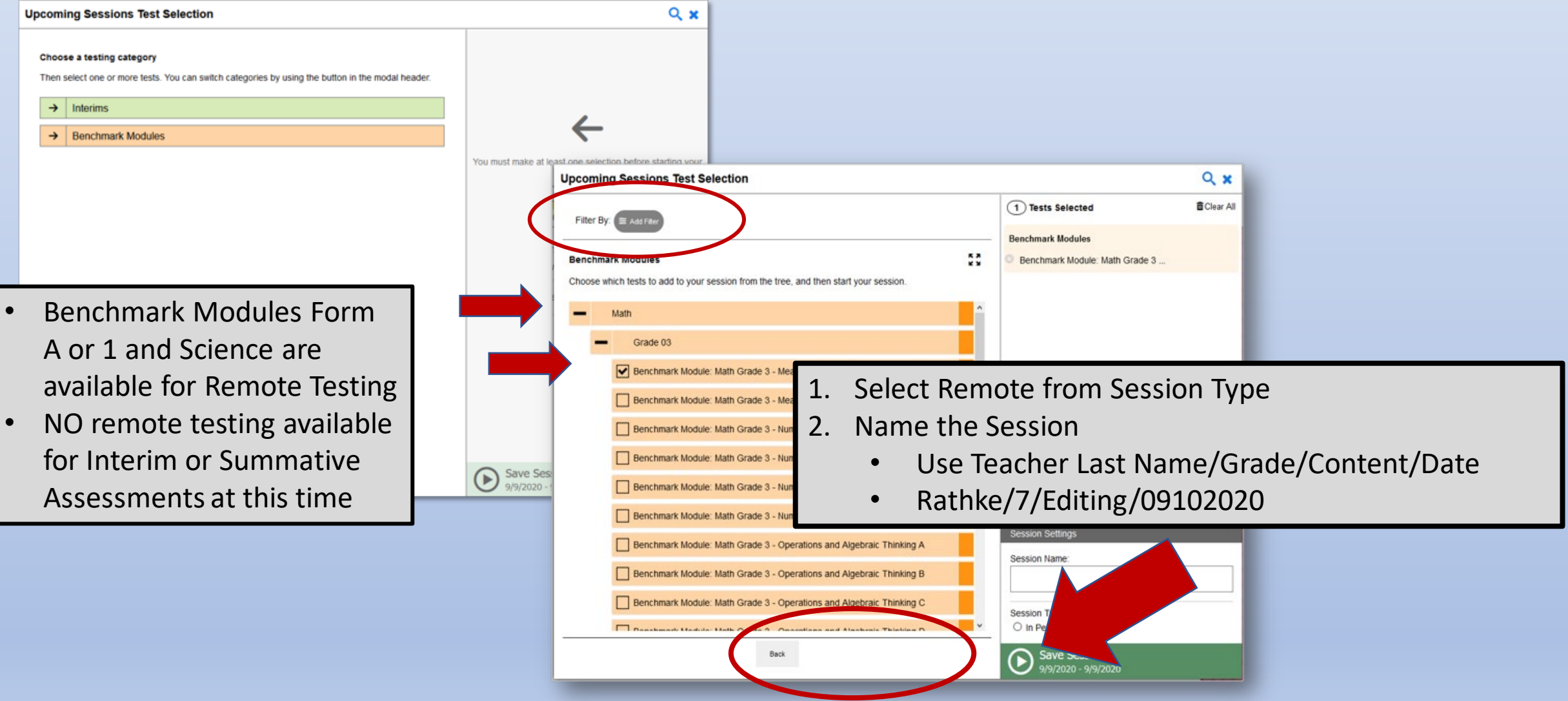

#### Viewing Students in a Remote Session

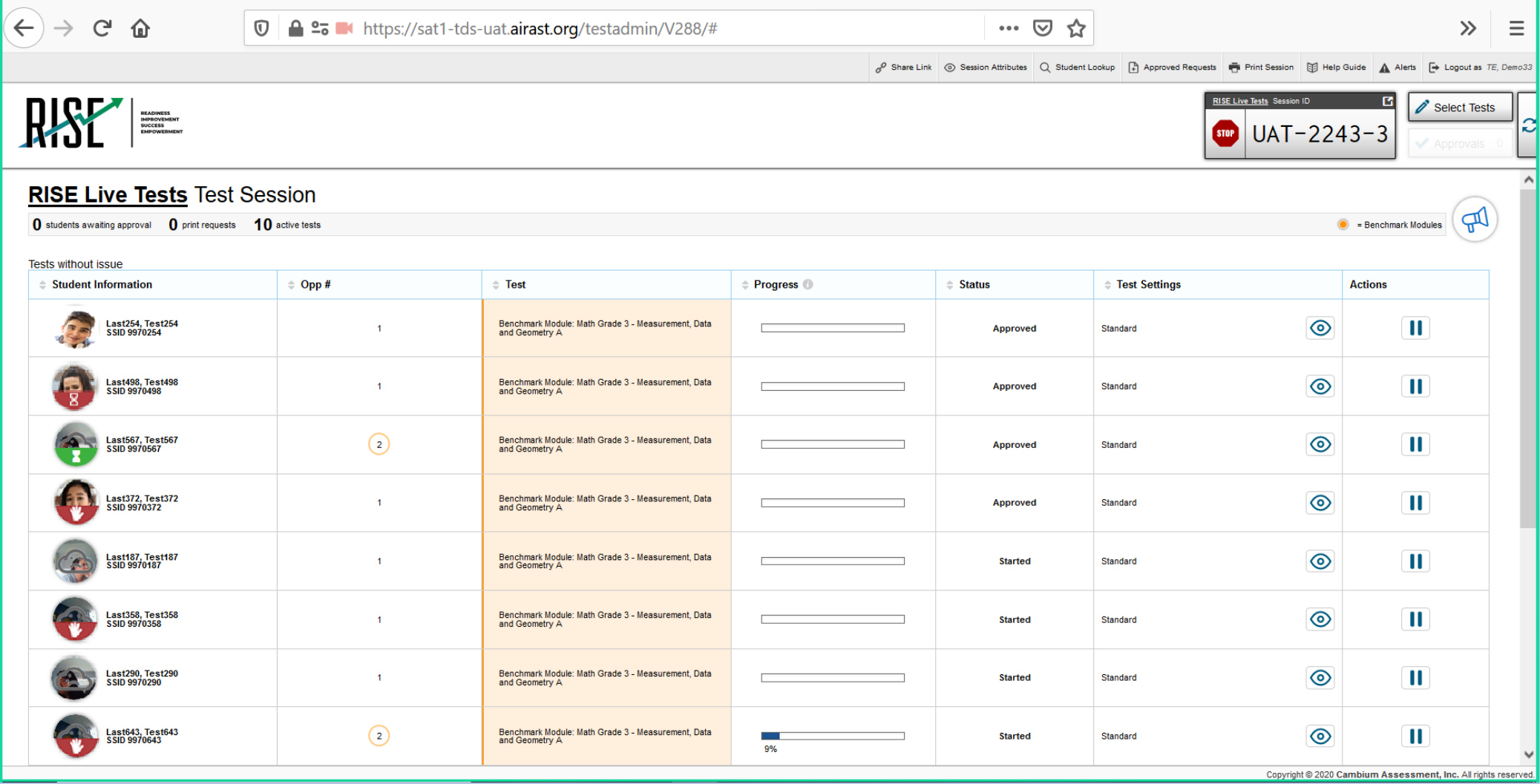

#### Communicating with Students During Session: Broadcast

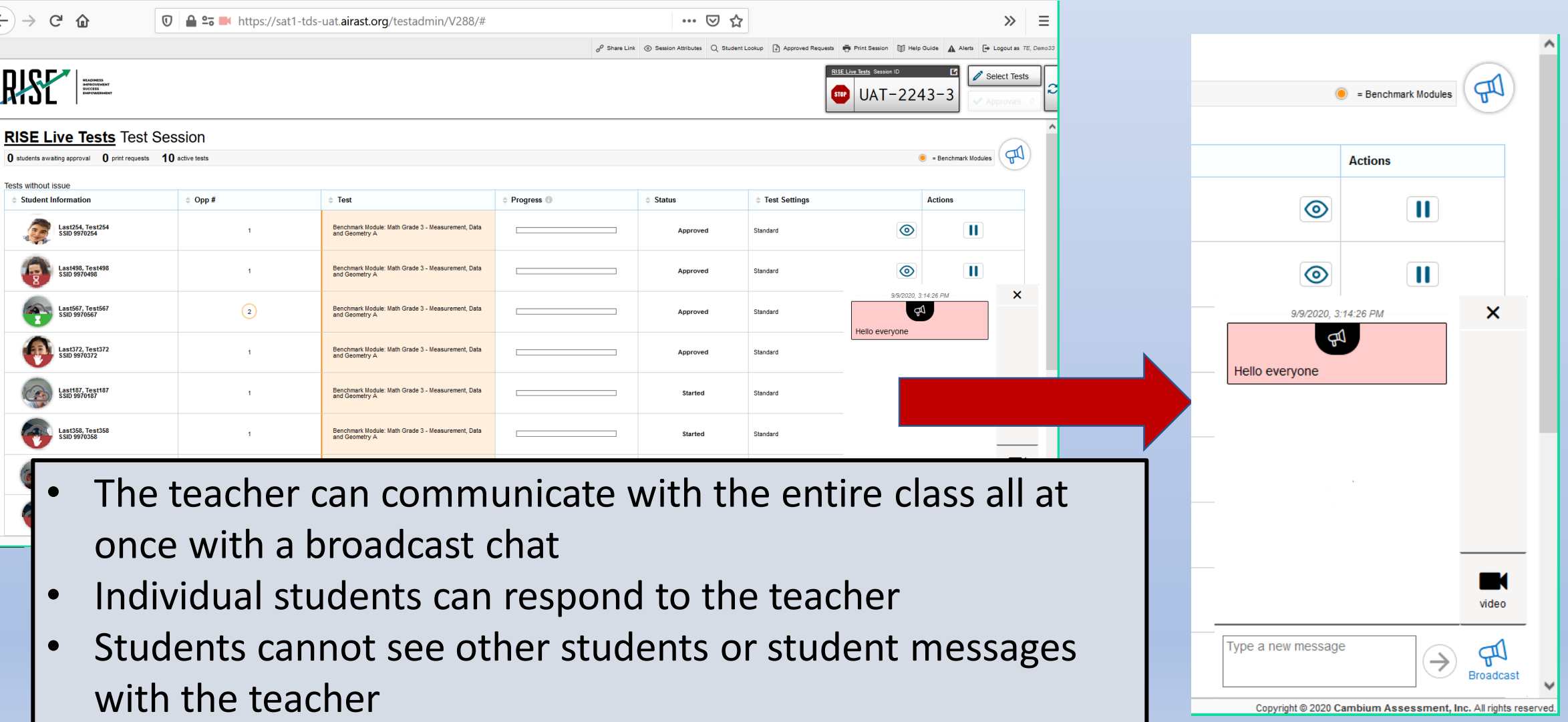

### Communicating with Students During Remote Session: Video

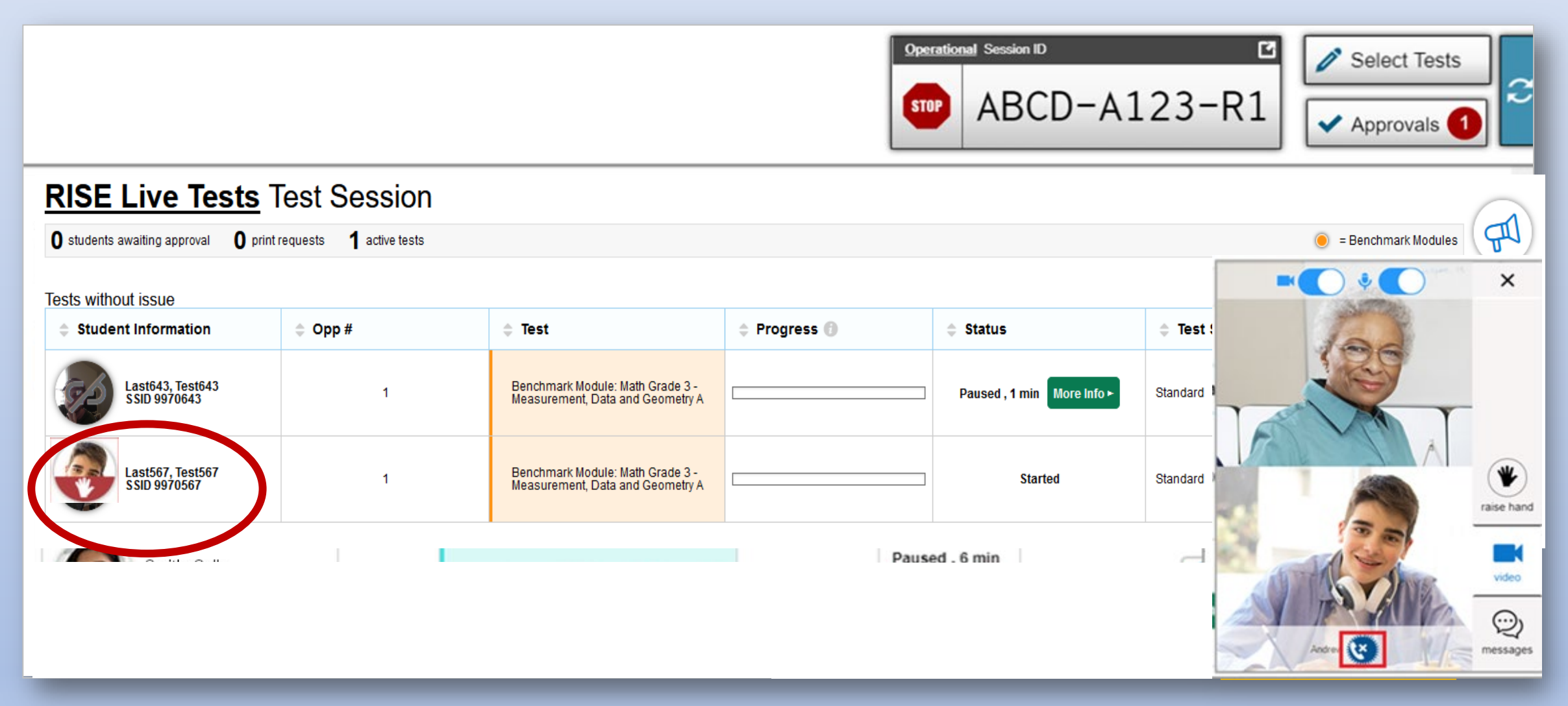

### Observing a Student During a Remote Test Session

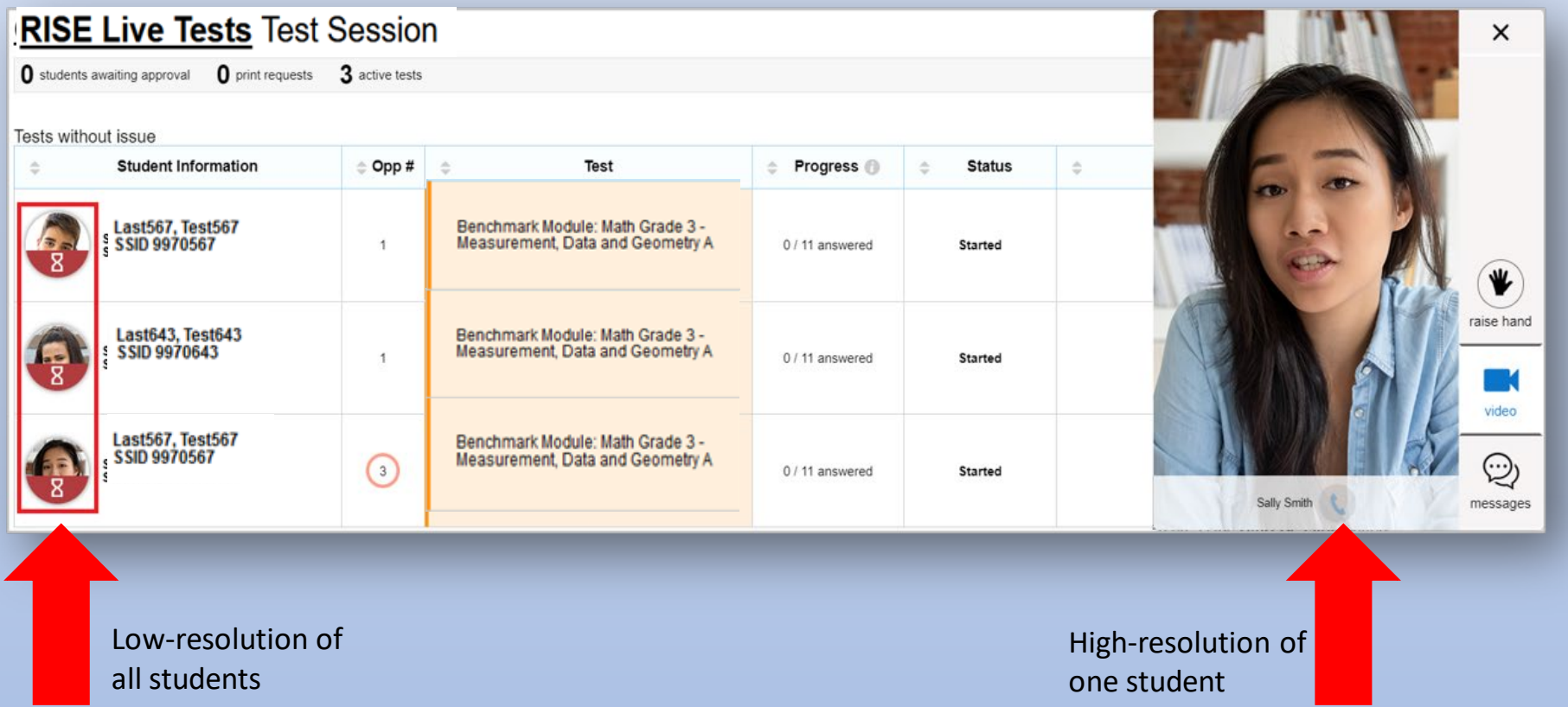

# Responding to a Test Alert

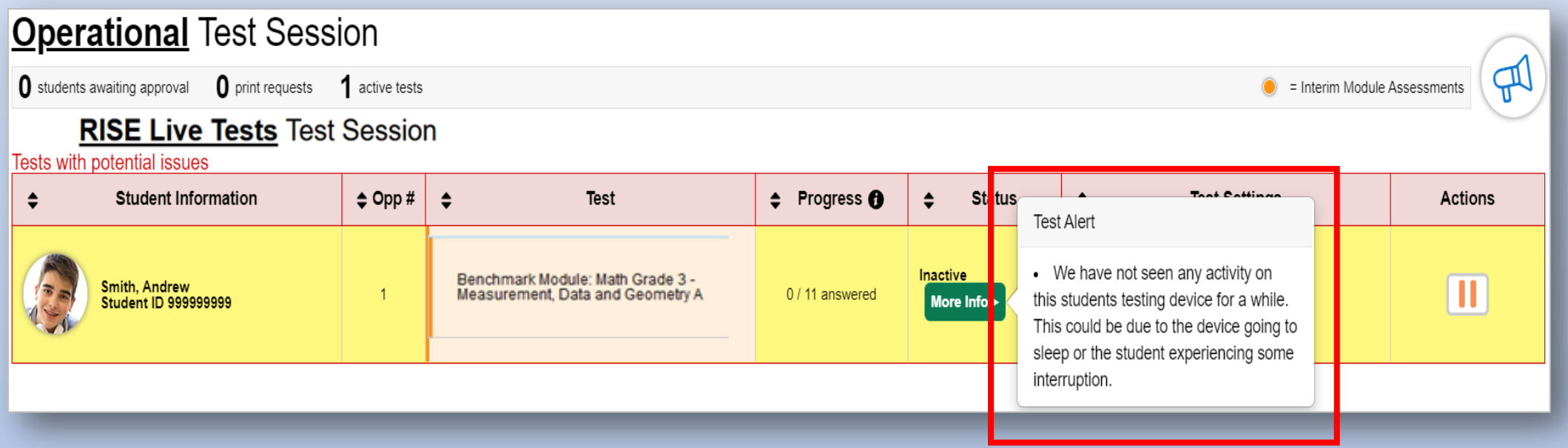

# Pausing a Remote Session

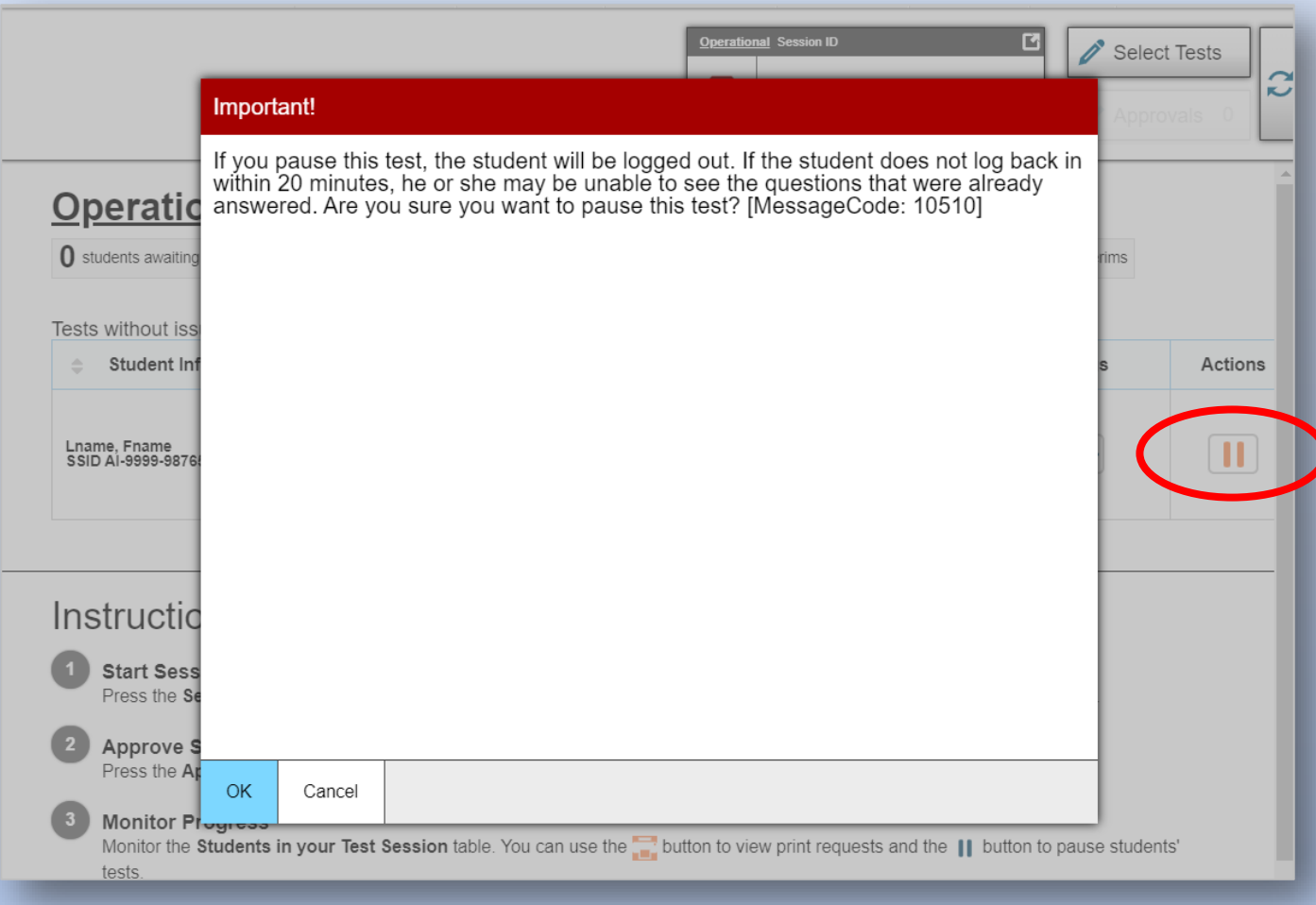

#### Stopping a Remote Session

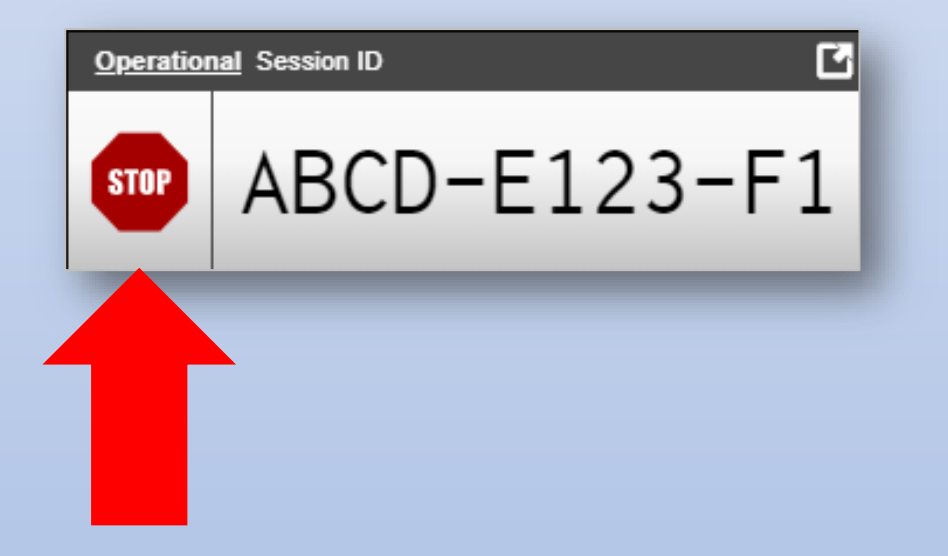

#### Important!

This will stop the testing session and pause tests for all students who are currently taking tests in the session. The students will also be logged out. Are you sure? [MessageCode: 10509]

OK Cancel

# The Student View

# Student Sign in for Remote Administration

Two ways to sign into a remote session:

- Sign in using a session link
- Sign in using the Secure Browser

Secure Browser Icon for In-Person Session

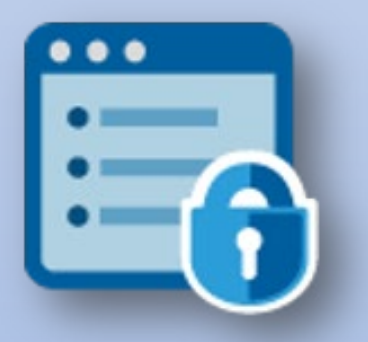

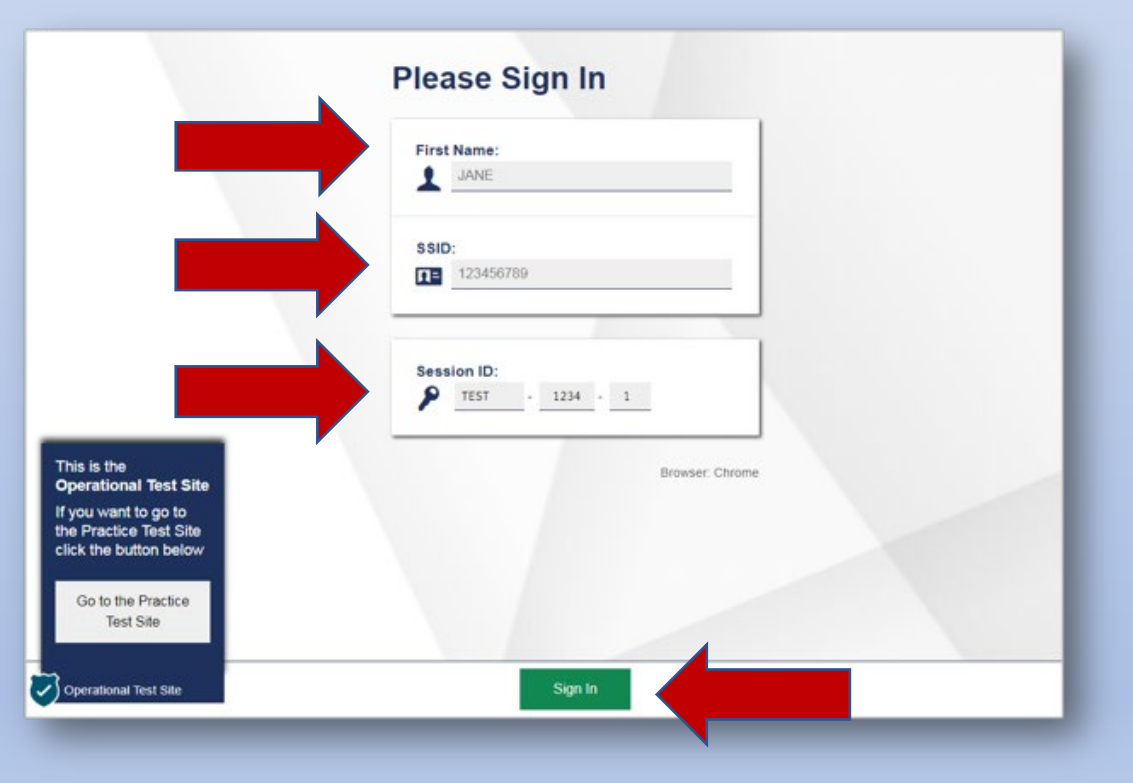

#### Student System Checks

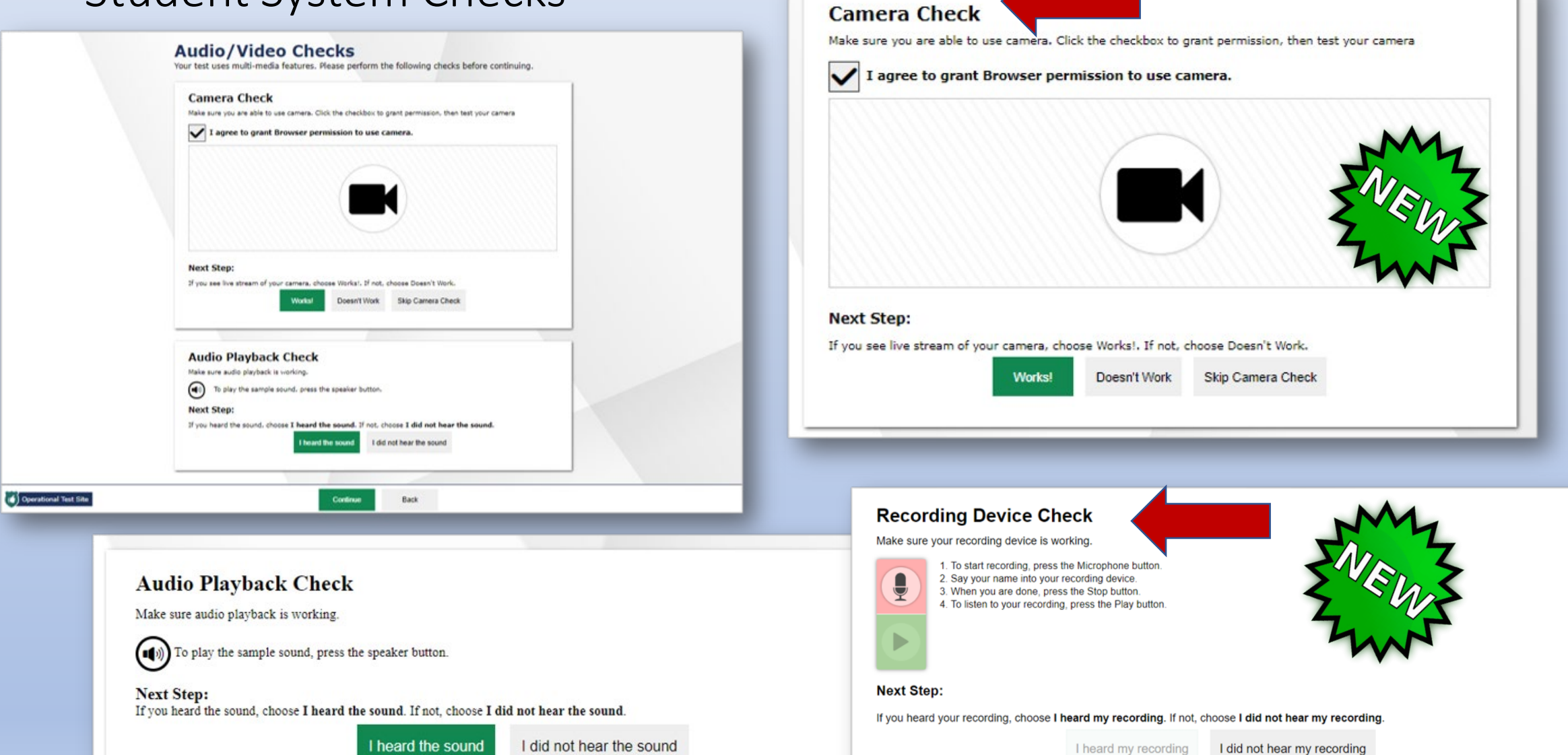

I did not hear the sound

#### Student to Teacher Communication

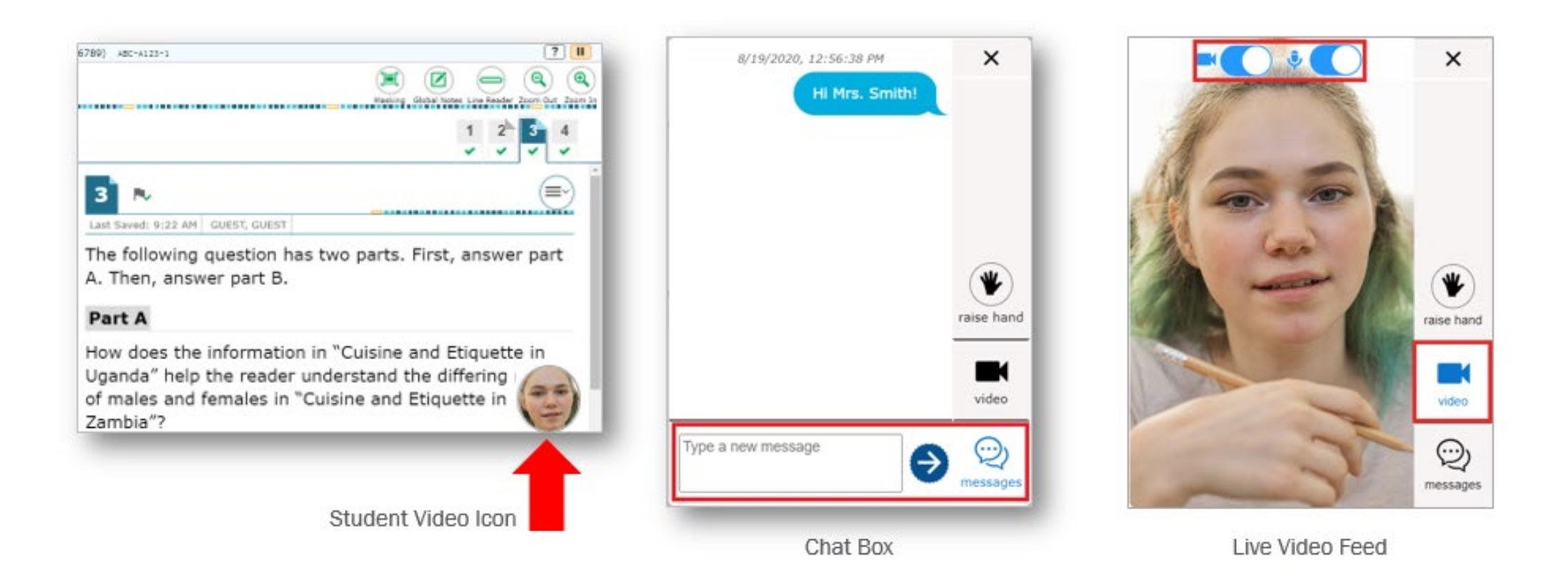

#### Student to Teacher Communication

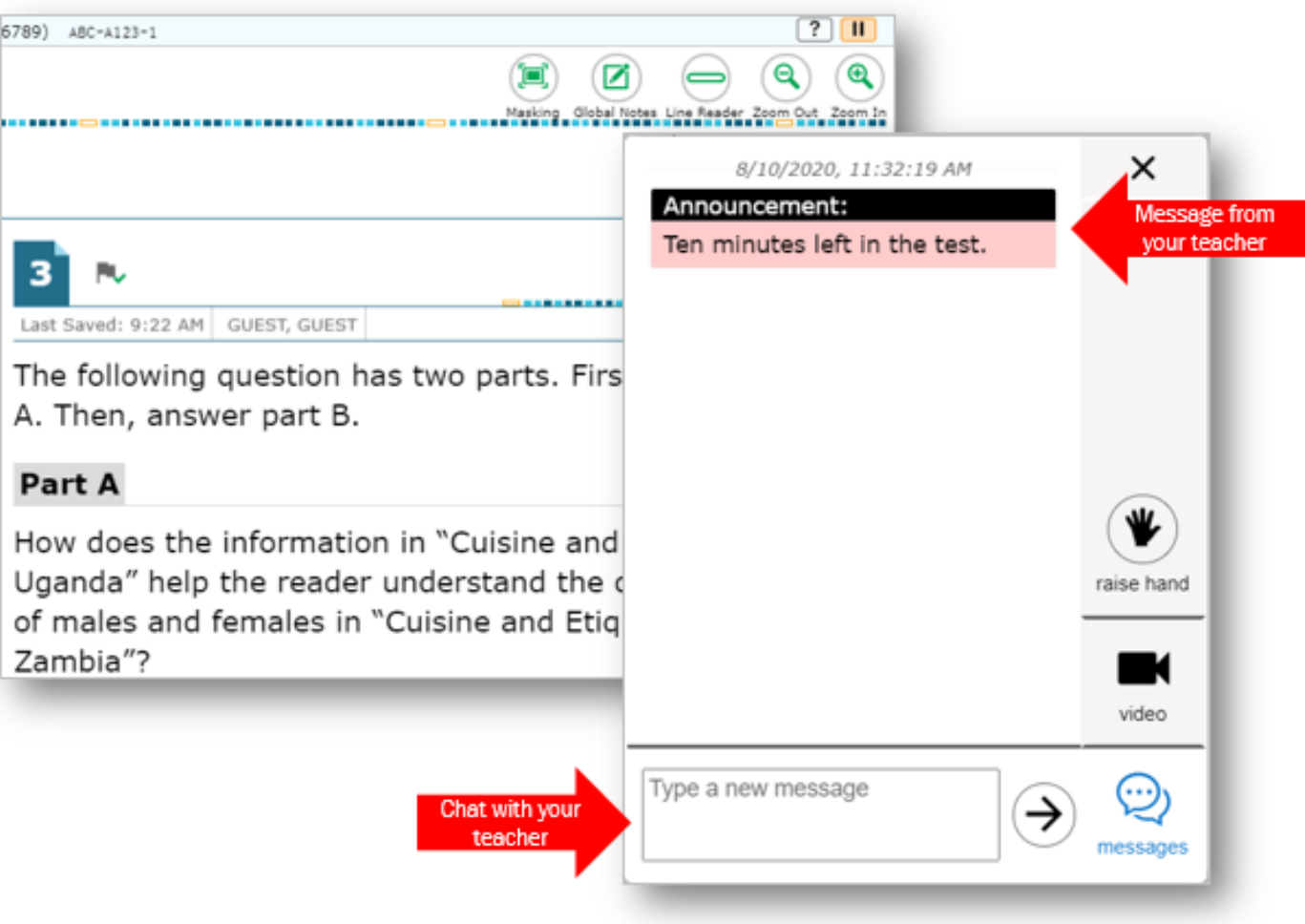

# Submitting a Benchmark Module

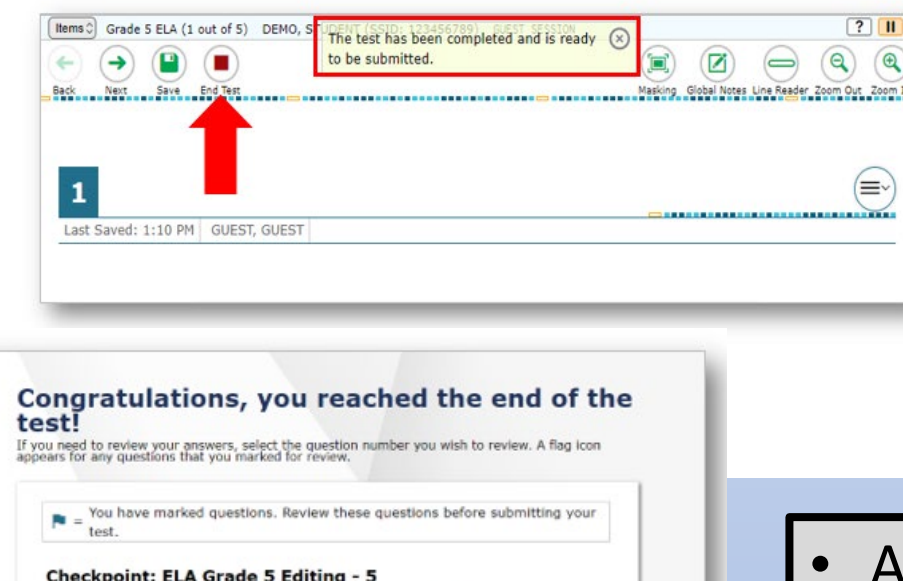

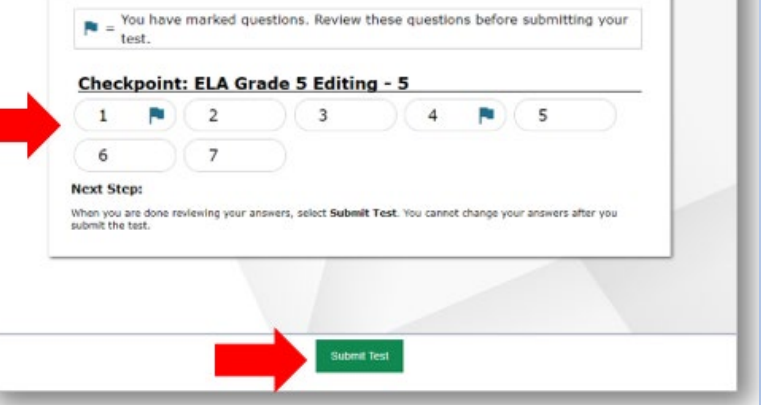

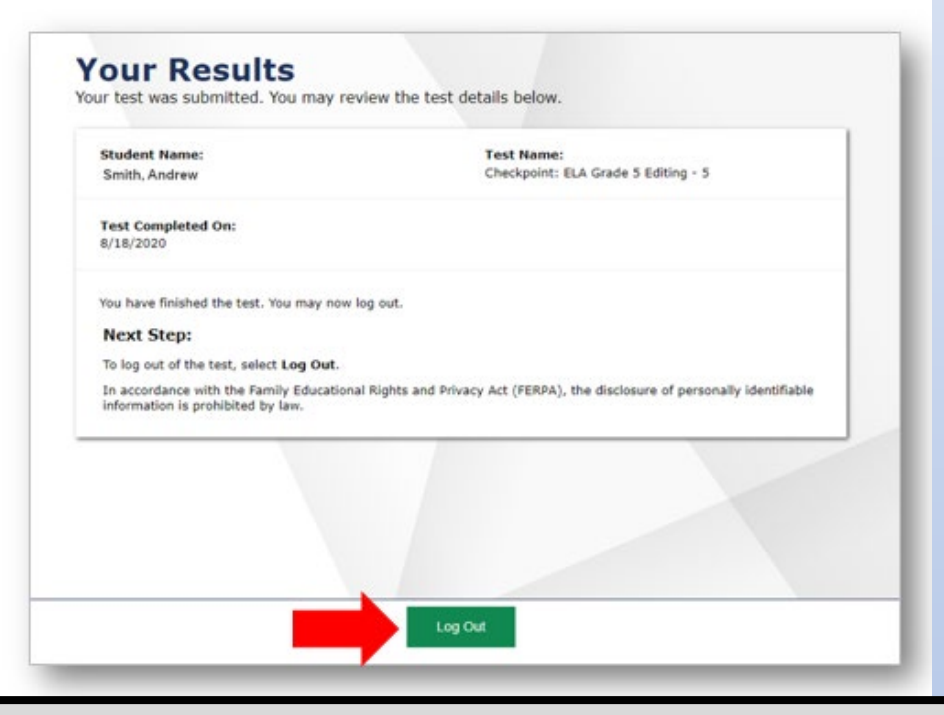

- After students submit their benchmark module, all embedded features close
- Teachers and students can no longer communicate within the system
- Students will need guidance about what to do after they submit their test

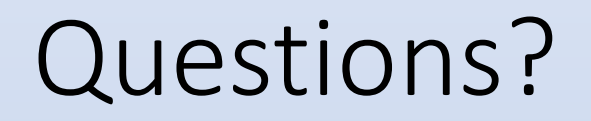

More information, including an updated Test Administration Manual and other guiding documents, including additional training will be provided on embedded remote administration

Kim Rathke [Kim.Rathke@schools.Utah.gov](mailto:Kim.Rathke@schools.Utah.gov)

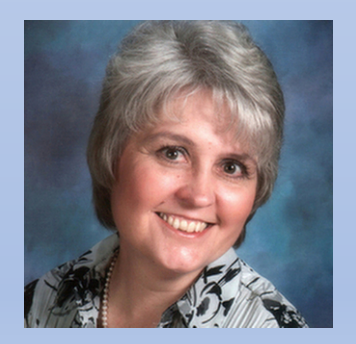